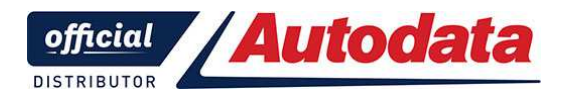

**Частное производственно-торговое унитарное предприятие "ТехноДата"** 

www.autodata.by  $+375\,29\,674-26-14$  info@autodata.by

# **Путеводитель по работе на сервере Autodata Online**

### **Часть 6.**

## **1.06 Электрооборудование**

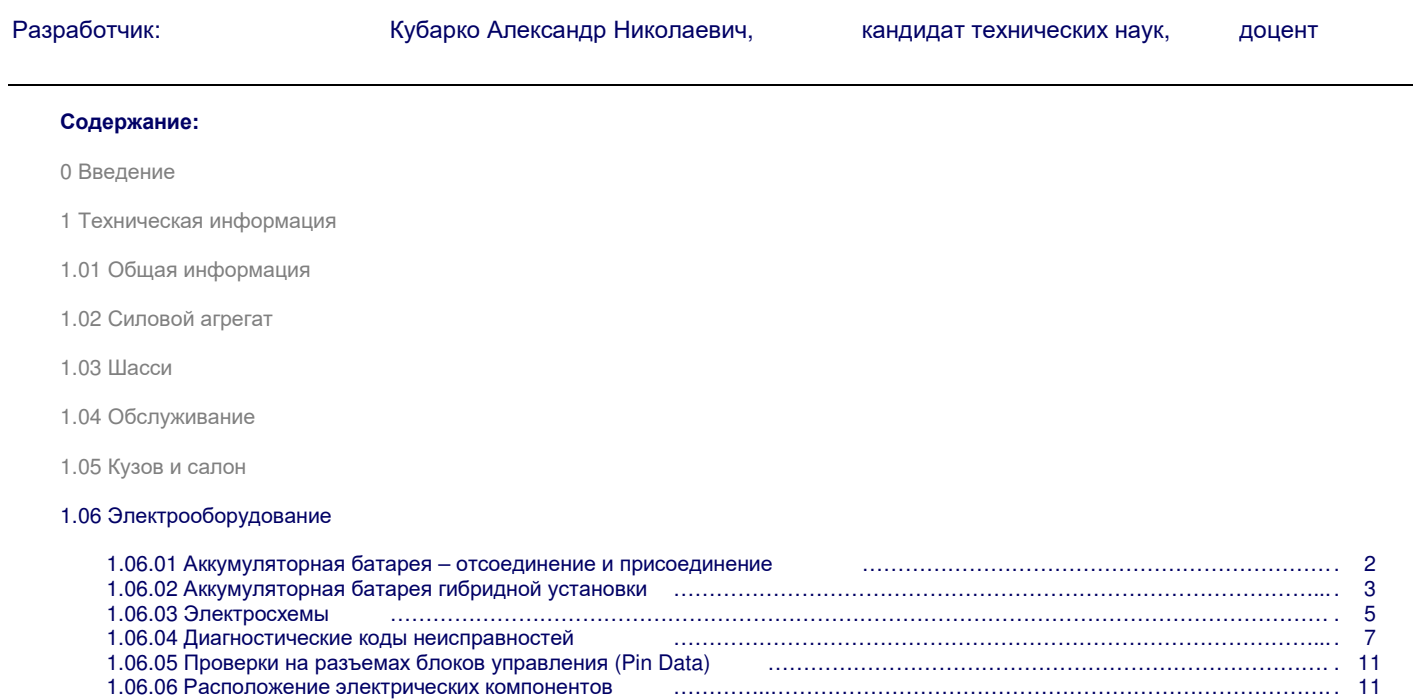

#### **1.06 Электрооборудование**

Информация Autodata Online по Электрооборудованию разделена на следующие разделы:

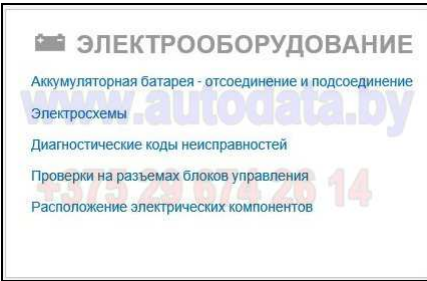

#### **1.06.01 Аккумуляторная батарея – отсоединение и присоединение**

При переходе в раздел Аккумуляторная батарея открывается внутреннее меню этого раздела:

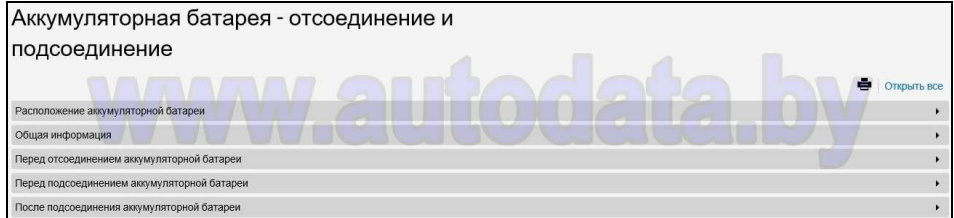

1.06.01-01 Пример страницы Расположение аккумуляторной батареи в разделе Аккумуляторная батарея:

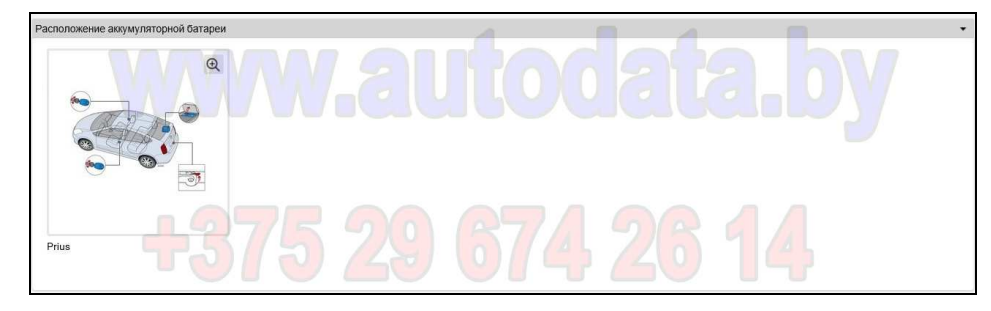

1.06.01-01.01 Пример иллюстрации к странице Расположение аккумуляторной батареи в разделе Аккумуляторная батарея:

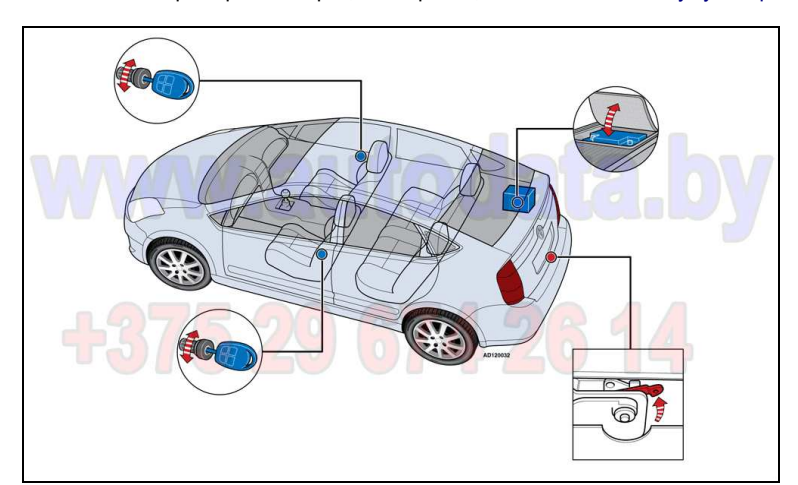

1.06.01-02 Пример страницы Общая информация в разделе Аккумуляторная батарея:

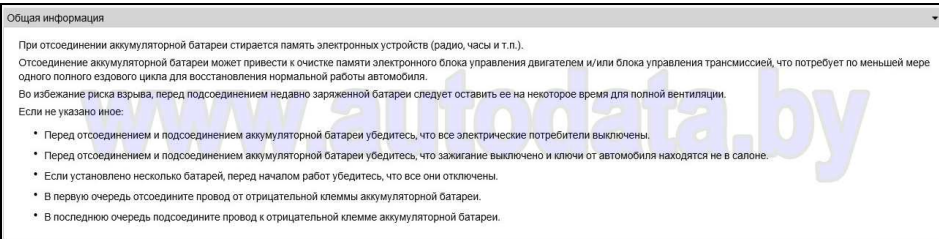

1.06.01-03 Пример страницы Перед отсоединением / подсоединением аккумуляторной батареи:

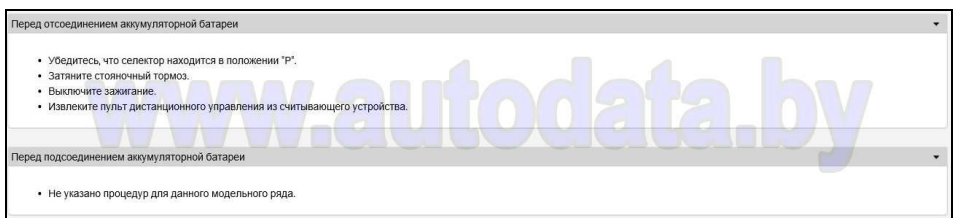

1.06.01-04 Пример страницы После подсоединения аккумуляторной батареи:

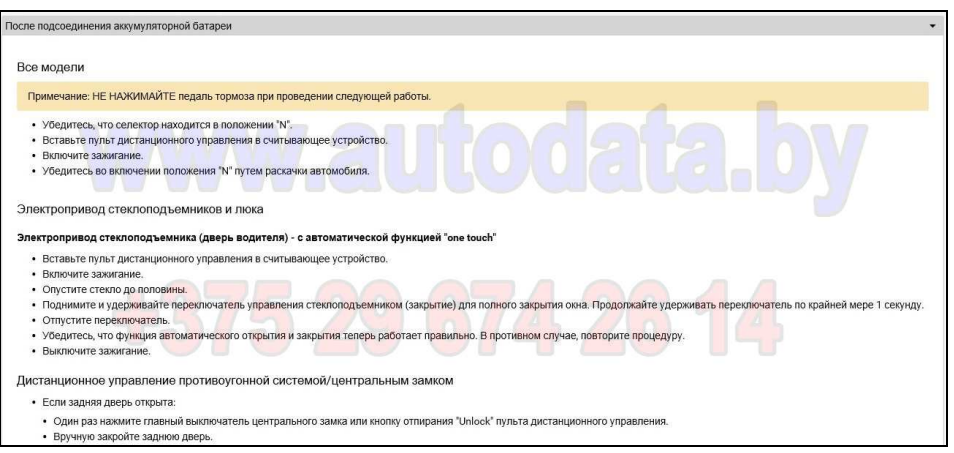

#### **1.06.02 Аккумуляторная батарея гибридной установки.**

При переходе в раздел Аккумуляторная батарея гибридной установки открывается внутреннее меню этого раздела:

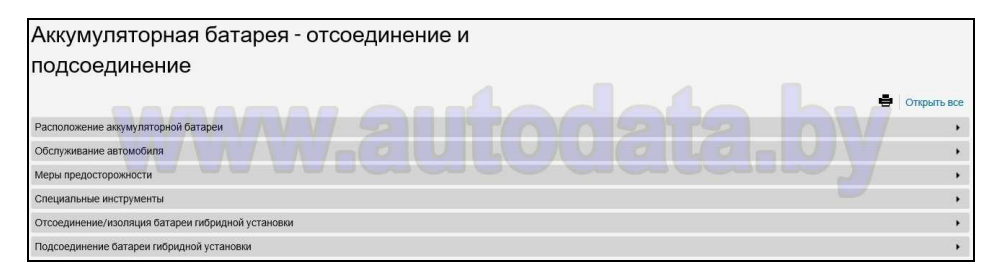

1.06.02-01 Пример страницы Расположение аккумуляторной батареи в разделе Аккумуляторная батарея гибридной установки:

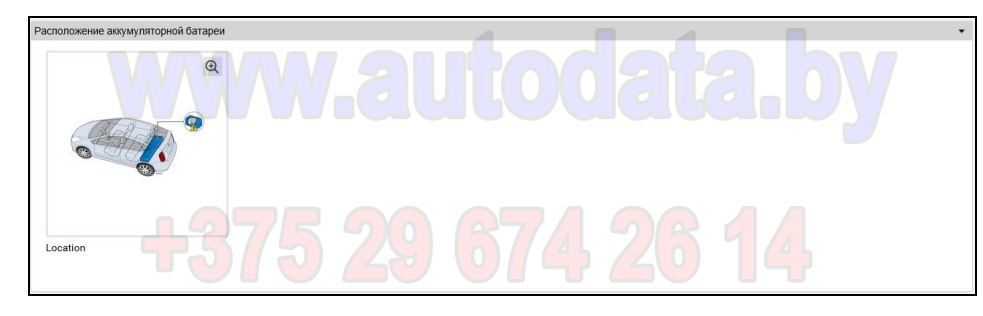

1.06.02-01.01 Пример иллюстрации к странице Расположение аккумуляторной батареи в разделе Аккумуляторная батарея гибридной установки:

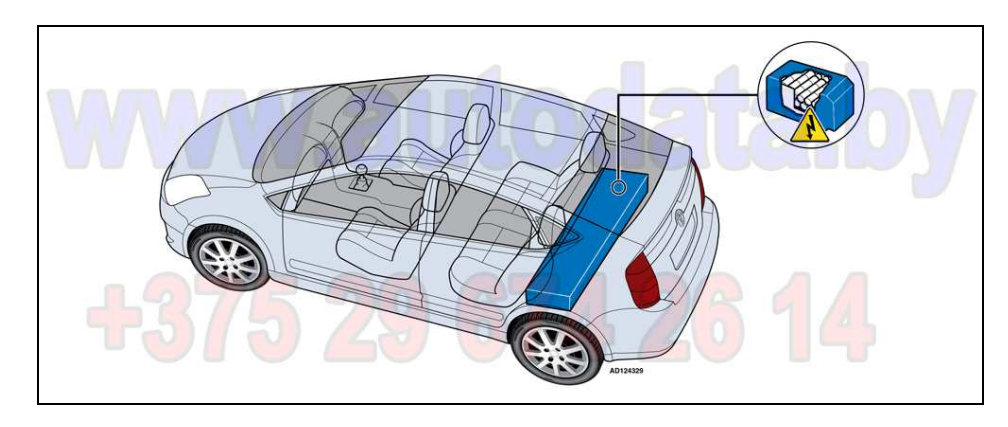

Путеводитель по работе в Autodata Online. Разработчик – А.Н.Кубарко, кандидат технических наук, доцент +375-29-674-26-14

1.06.02-02 Пример страницы Обслуживание автомобиля в разделе Аккумуляторная батарея гибридной установки:

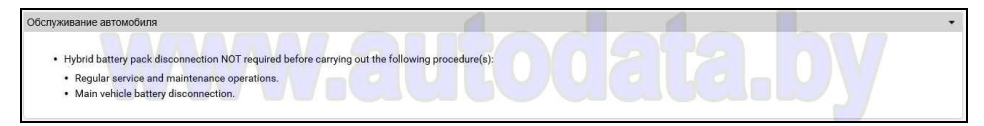

1.06.02-03 Пример страницы Меры предосторожности в разделе Аккумуляторная батарея гибридной установки:

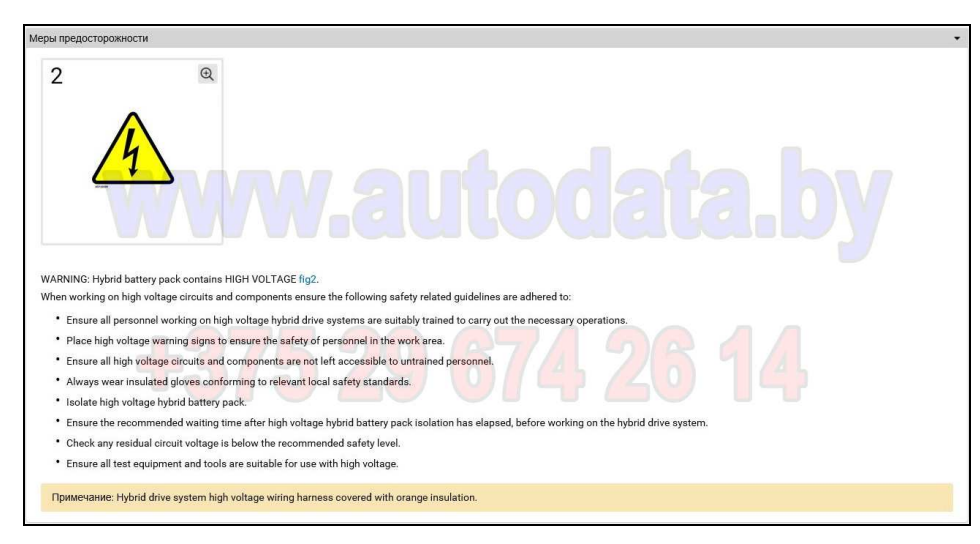

1.06.02-04 Пример страницы Отсоединение / изоляция батареи в разделе Аккумуляторная батарея гибридной установки:

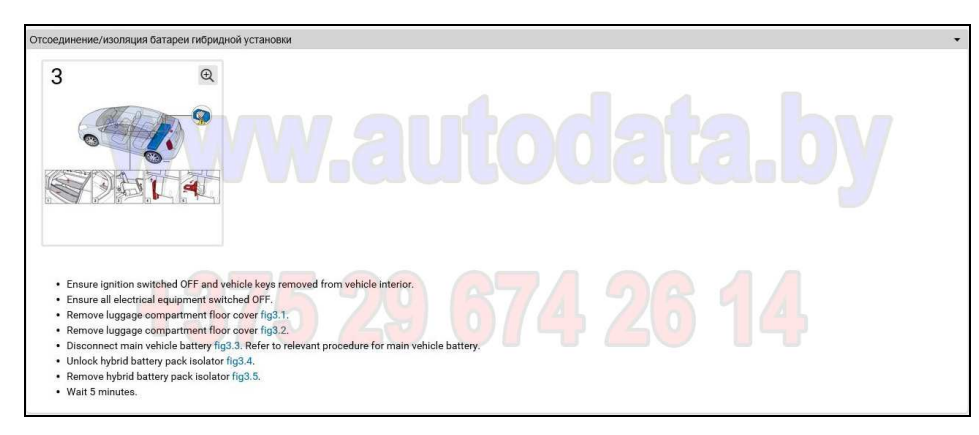

1.06.02-05 Пример страницы Подсоединение батареи в разделе Аккумуляторная батарея гибридной установки:

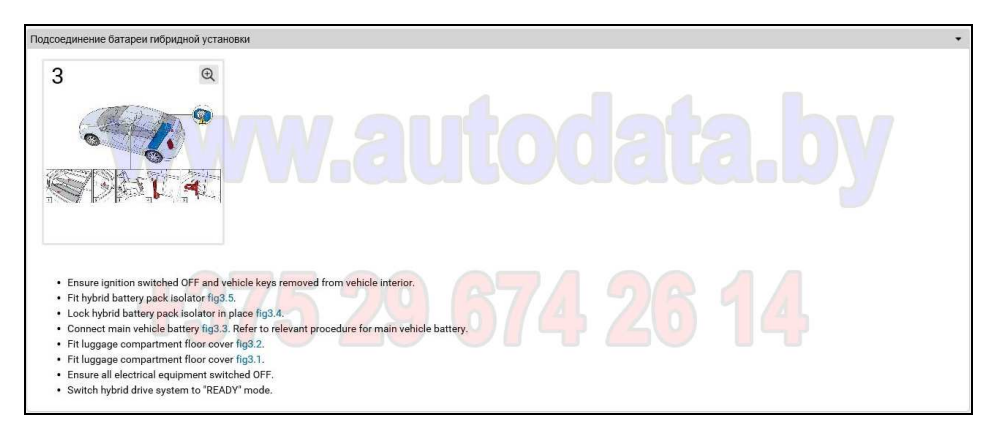

1.06.02-06 Пример иллюстрации к страницам Отсоединение / изоляция / подсоединение в разделе Аккумуляторная батарея гибридной установки:

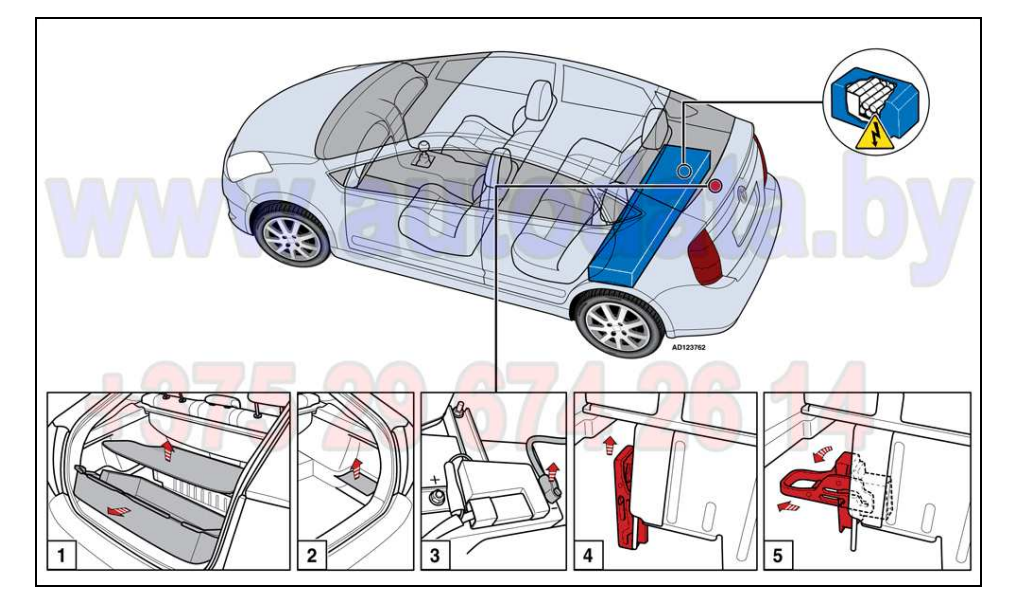

#### **1.06.03 Электросхемы.**

При переходе в раздел Электросхемы открывается внутреннее меню этого раздела, показывающее перечень доступных электросхем:

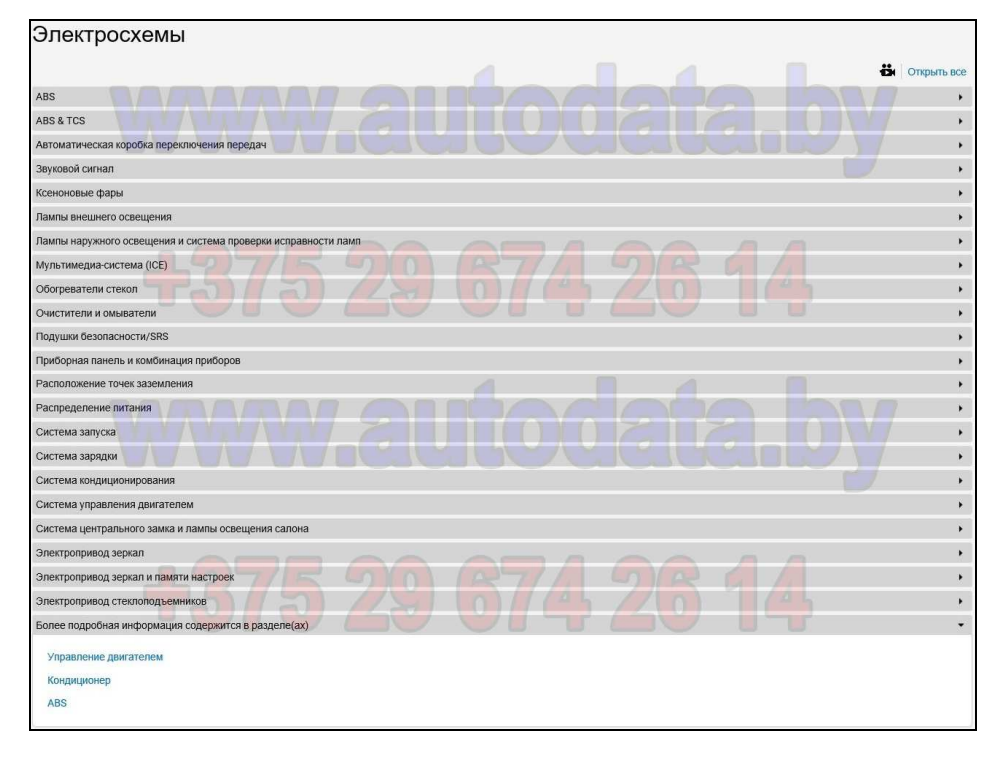

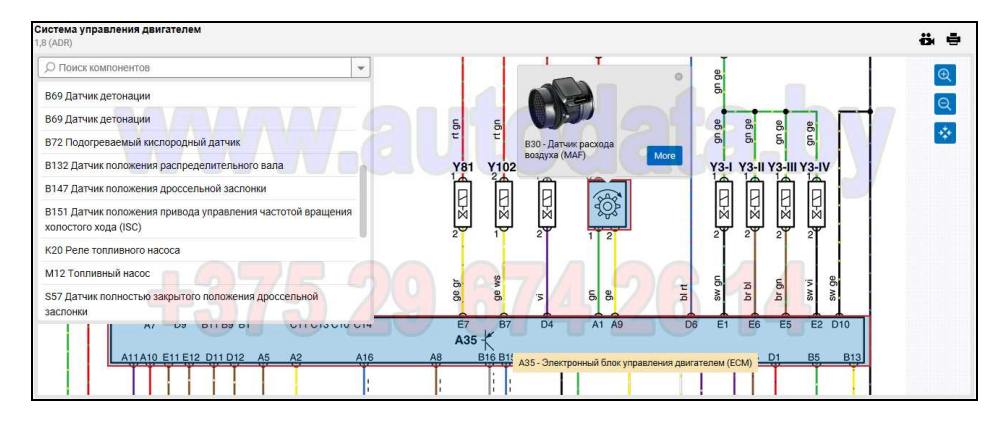

1.06.03-01 Пример интерактивной страницы с электросхемой Система управления двигателем:

Все интерактивные страницы электросхем имеют функцию поиска элементов и режим масштабирования изображения.

1.06.03-02 Пример интерактивной страницы с электросхемой Автоматическая КПП:

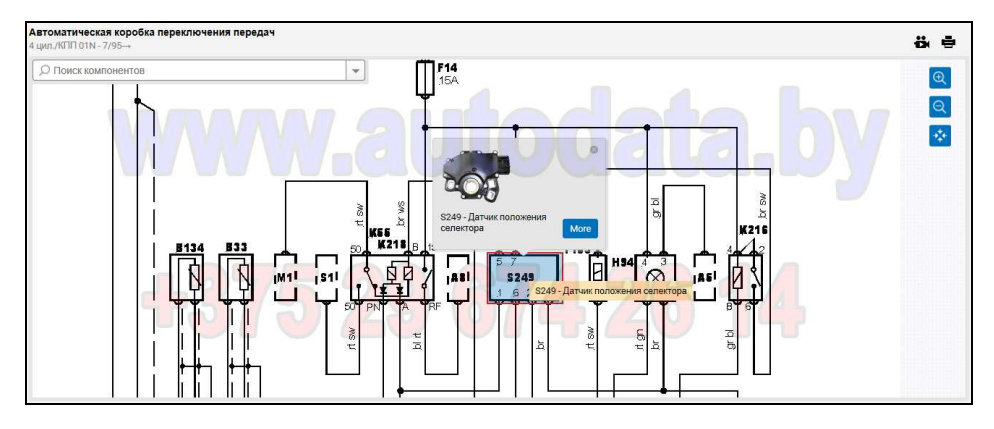

1.06.03-02.01 Пример полной иллюстрации с электросхемой Автоматическая КПП:

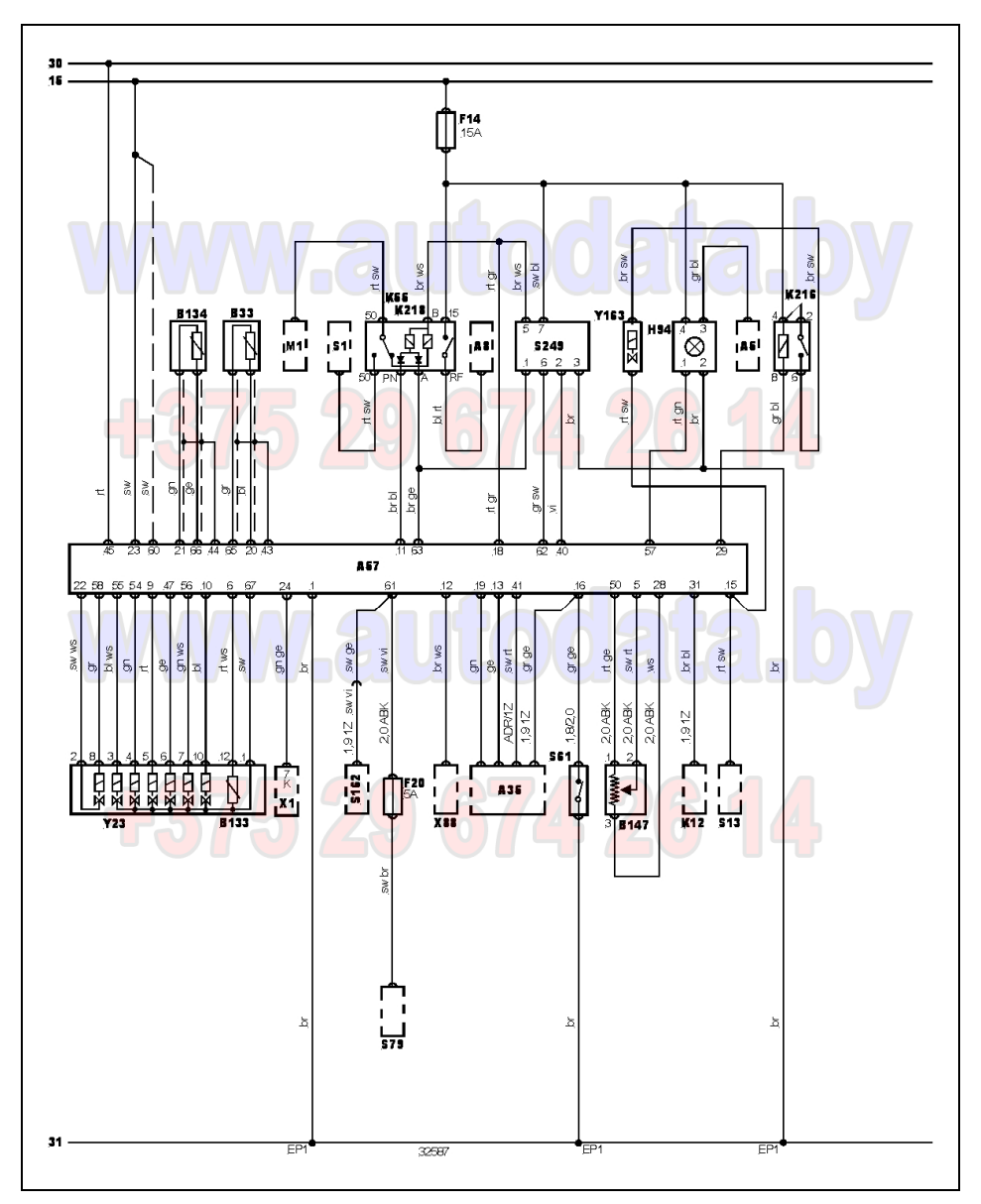

1.06.03-03 Пример интерактивной страницы с электросхемой Мультимедиа-системы:

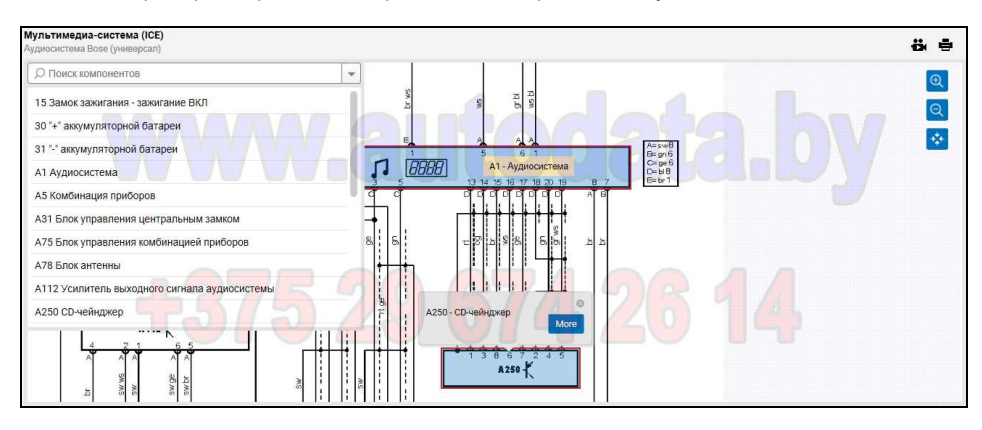

1.06.03-04 Пример интерактивной страницы с электросхемой Приборная панель и комбинация приборов:

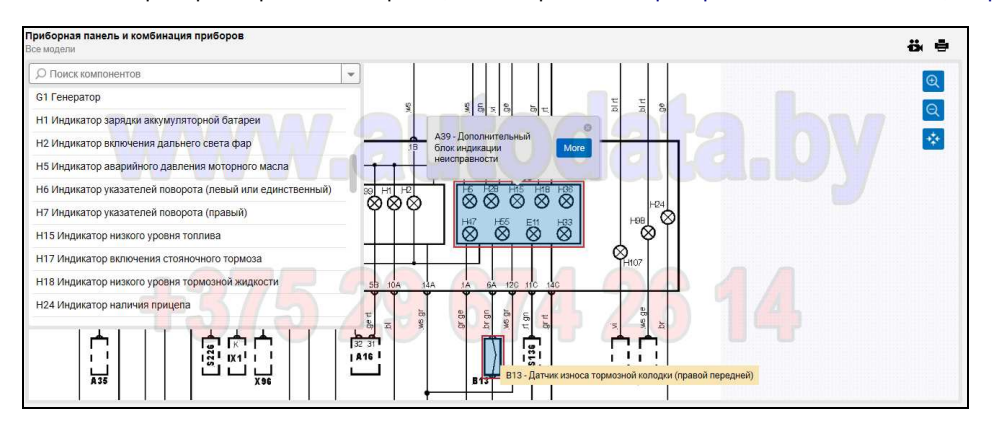

1.06.03-05 Пример интерактивной страницы Расположение точек заземления:

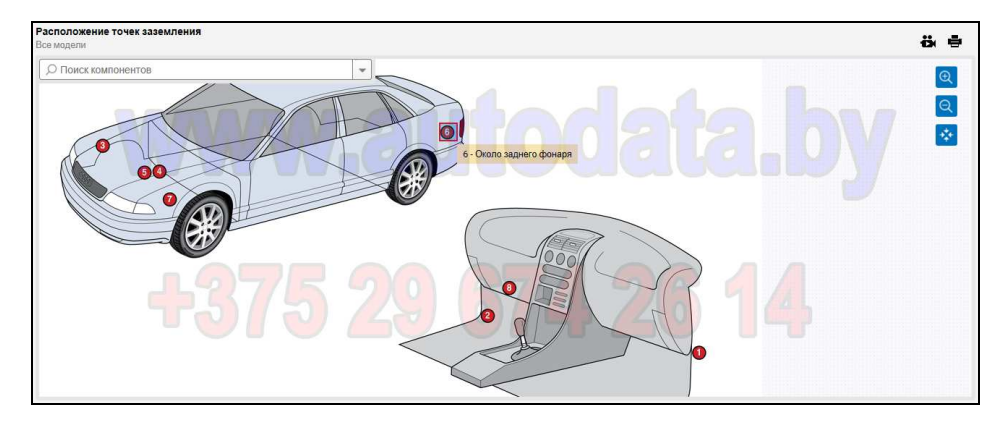

**1.06.04 Диагностические коды неисправностей.** 

При переходе в раздел Диагностические коды неисправностей открывается внутреннее меню этого раздела, содержащего строку поиска для кода:

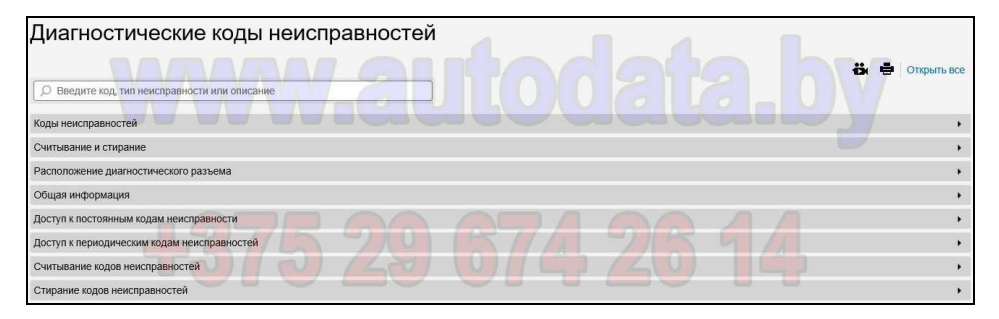

1.06.04-01 Пример страницы Диагностические коды неисправностей на этапе ввода кода неисправности P1104 в строке поиска:

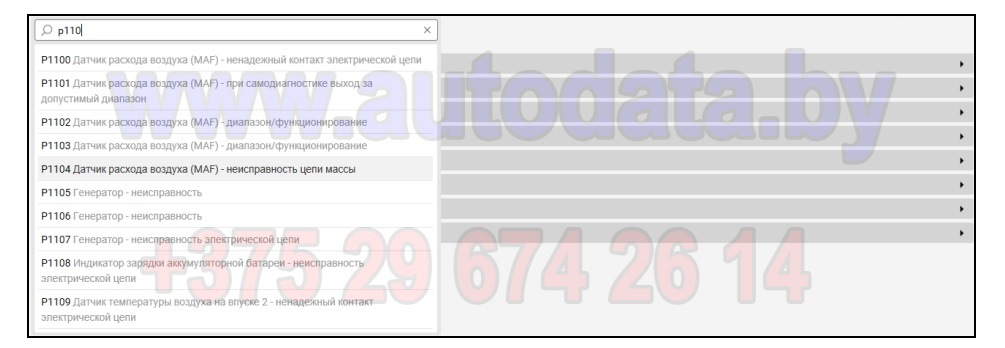

1.06.04-01.01 Пример страницы Диагностические коды неисправностей после нахождения кода неисправности P1104:

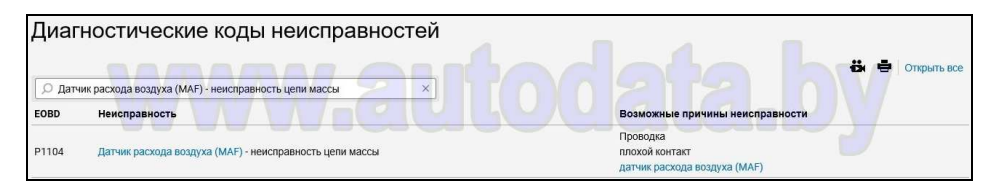

1.06.04-01.02 Пример страницы Датчик расхода воздуха (MAF) после перехода на нее из (1.06.04-01.01):

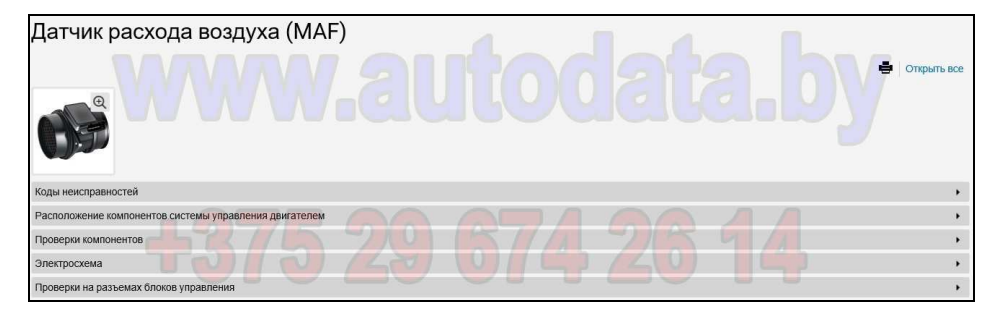

1.06.04-01.03 Пример страницы Коды неисправностей для Датчика расхода воздуха (MAF) после перехода на нее из (1.06.04-01.02):

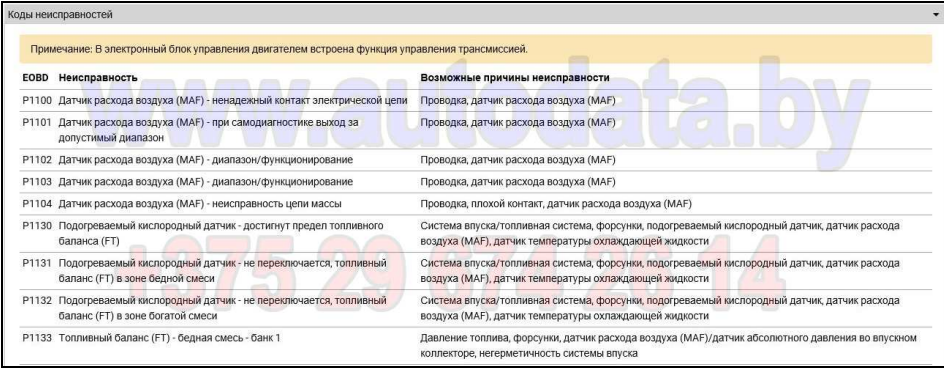

На этой странице дается перечень других кодов неисправностей, связанных с Датчиком расхода воздуха (MAF)

1.06.04-01.04 Пример страницы Расположение компонентов после перехода на нее из (1.06.04-01.02):

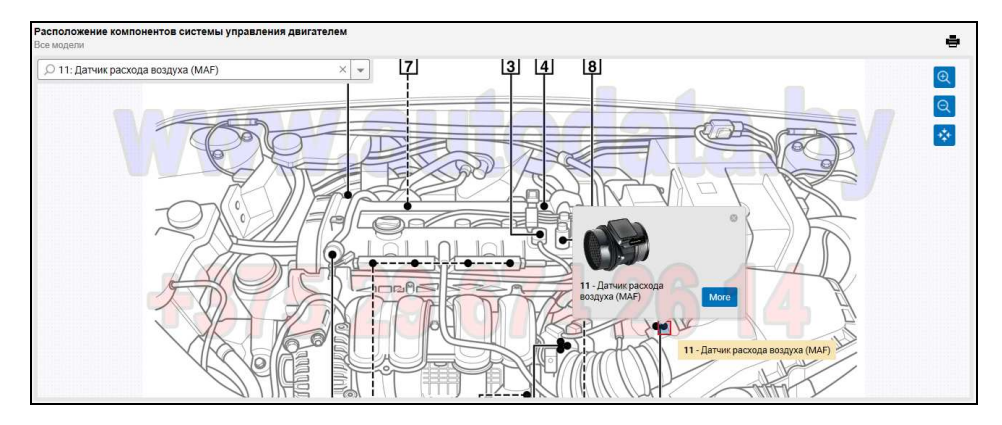

На этой странице паказано местоположение в моторном отсеке Датчика расхода воздуха (MAF), для которого был определен код неисправности P1104.

1.06.04-01.05 Пример страницы Электросхема после перехода на нее из (1.06.04-01.02):

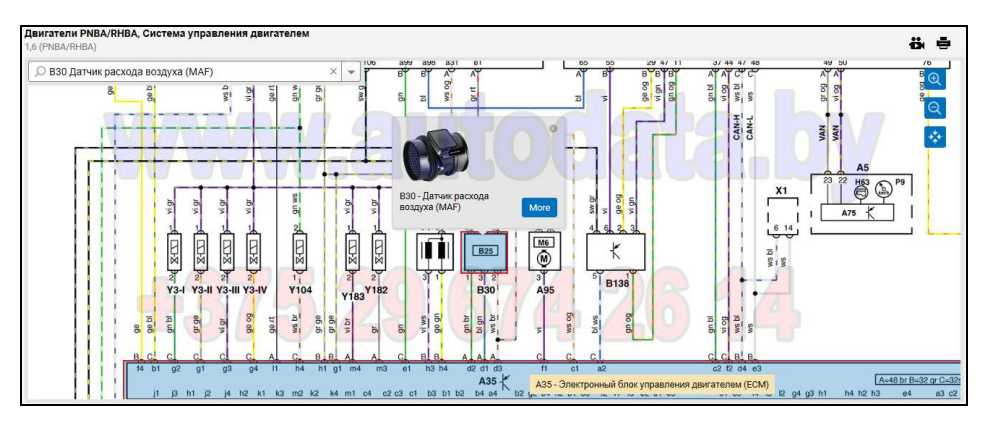

На этой странице паказано местоположение на электросхеме Датчика расхода воздуха (MAF), для которого был определен код неисправности P1104.

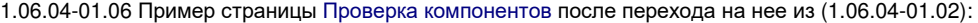

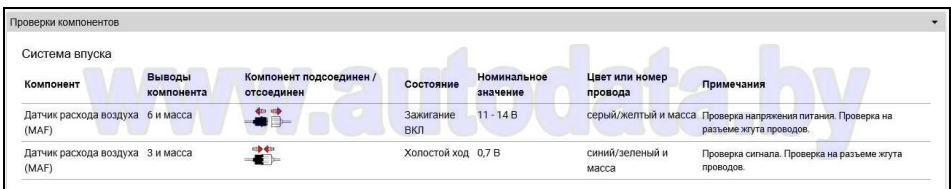

1.06.04-01.07 Пример страницы Проверки на разъемах блоков управления после перехода на нее из (1.06.04-01.02):

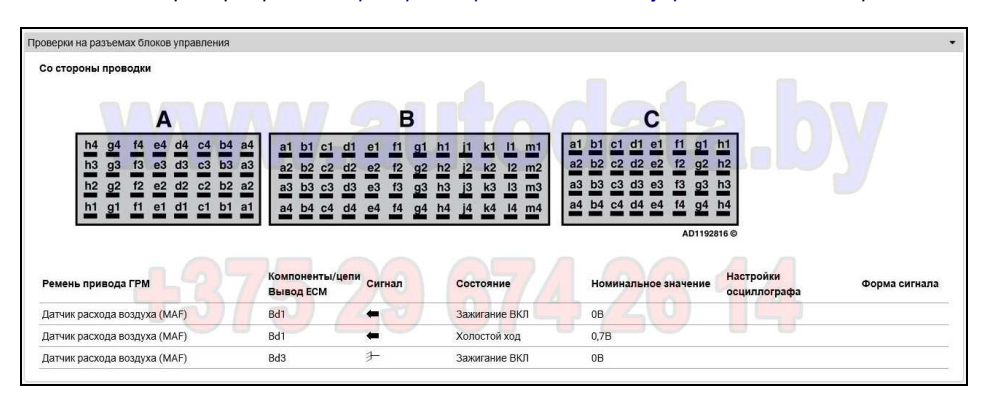

1.06.04-02 Пример страницы Считывание и стирание после перехода на нее из (1.06.04):

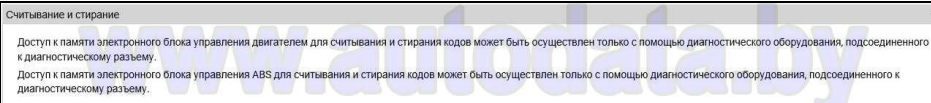

1.06.04-03 Пример страницы Расположение диагностического разъема после перехода на нее из (1.06.04):

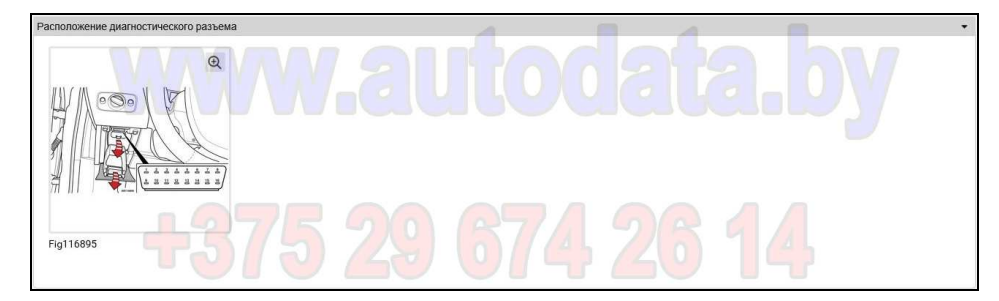

1.06.04-03.01 Пример иллюстрации к странице Расположение диагностического разъема:

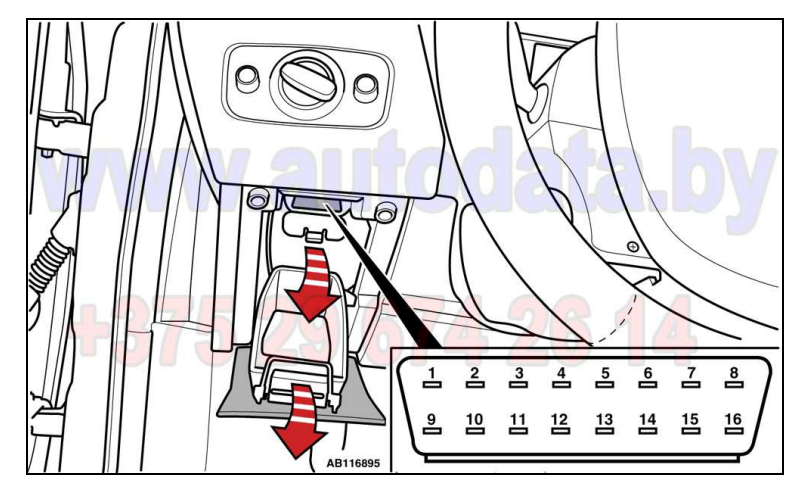

1.06.04-04 Пример страницы Общая информация после перехода на нее из (1.06.04):

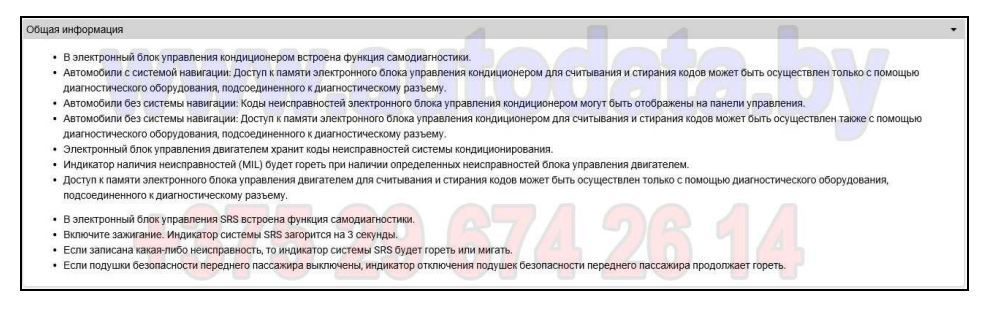

1.06.04-05 Пример страницы Доступ к постоянным кодам неисправностей после перехода на нее из (1.06.04):

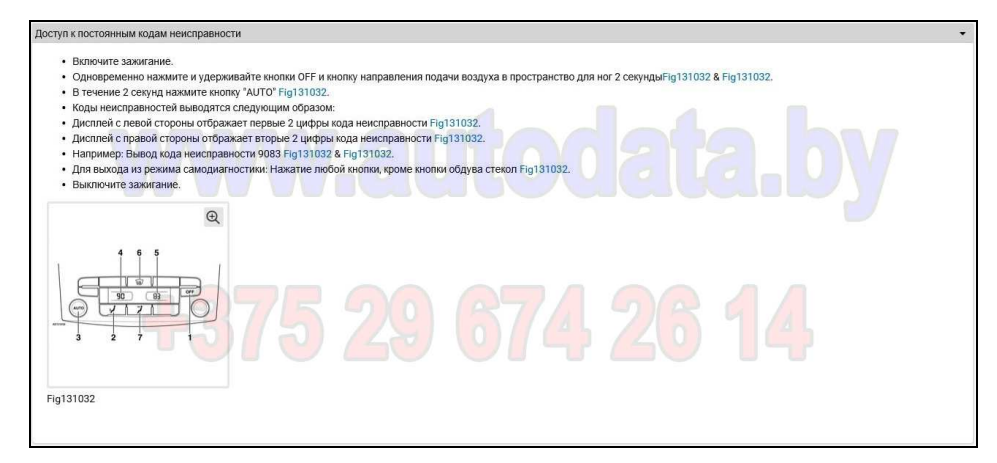

1.06.04-06 Пример страницы Доступ к постоянным кодам неисправностей после перехода на нее из (1.06.04):

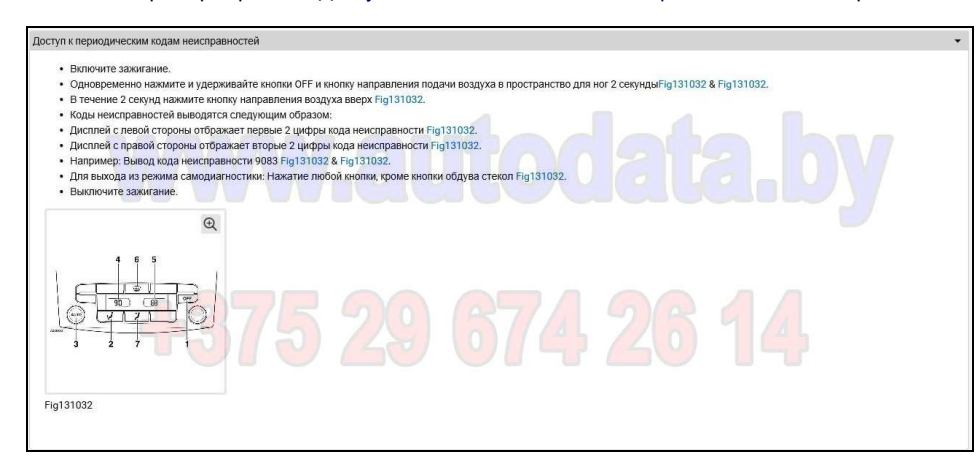

1.06.04-06.01 Пример иллюстрации к страницам Доступ к кодам неисправностей:

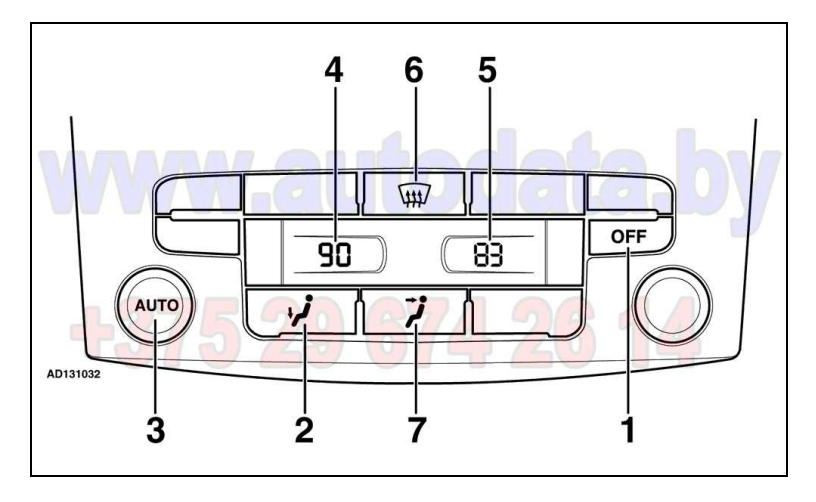

1.06.04-07 Пример страницы Считывание / Стирание кодов неисправностей после перехода на нее из (1.06.04):

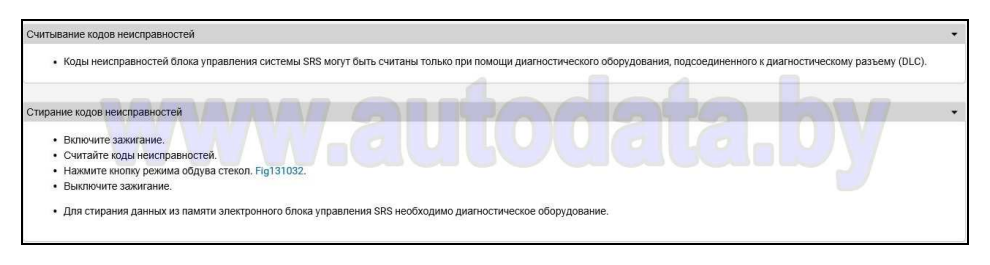

#### **1.06.05 Проверки на разъемах блоков управления (Pin Data).**

1.06.05-01 При переходе в раздел Проверки на разъемах блоков управления открывается изображение и распиновка разъема ЭБУ:

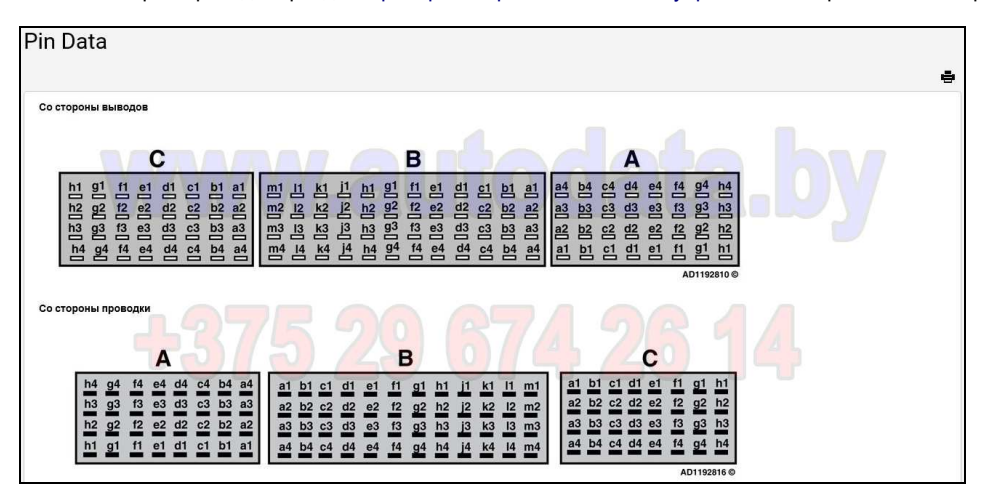

1.06.05-02 Далее в разделе Проверки на разъемах блоков управления представлено описание распиновка разъема ЭБУ:

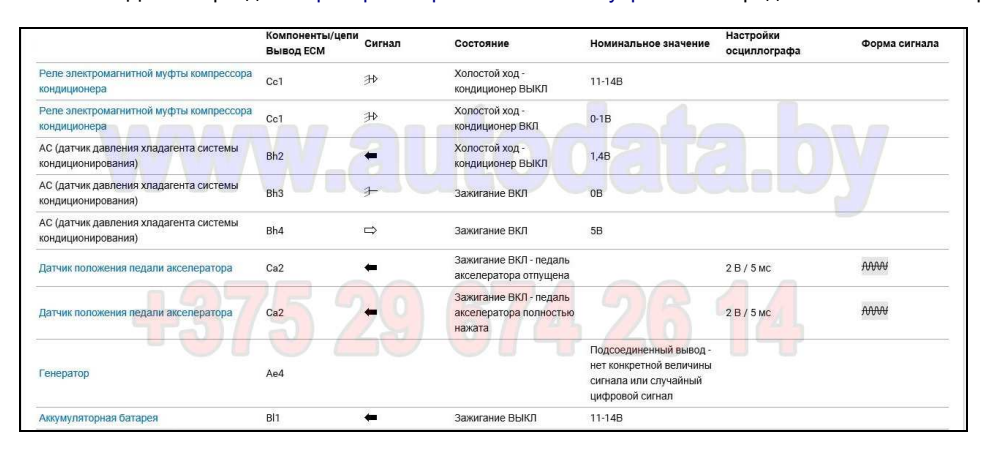

1.06.05-02.01 Здесь же можно посмотреть форму сигнала того или иного компонента при проверке на осциллографе:

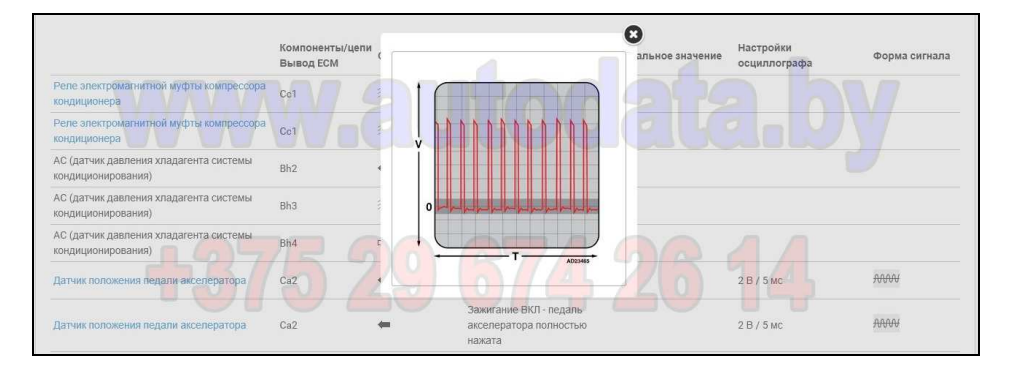

1.06.05-03 Пример страницы Датчик положения педали акселератора при переходе на нее из (1.06.05-02):

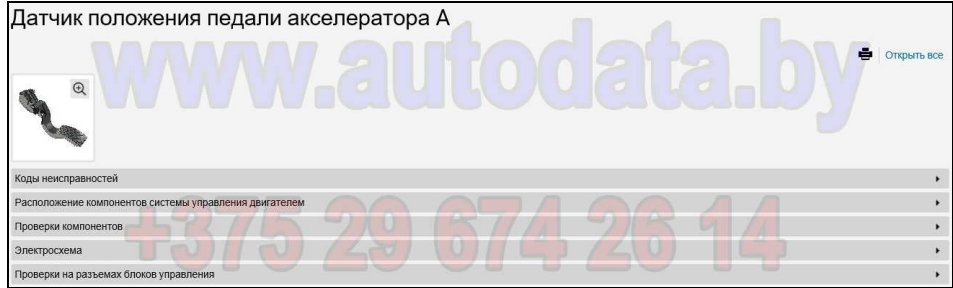

1.06.05-03.01 Пример страницы Коды неисправностей после перехода на нее из (1.06.05-03):

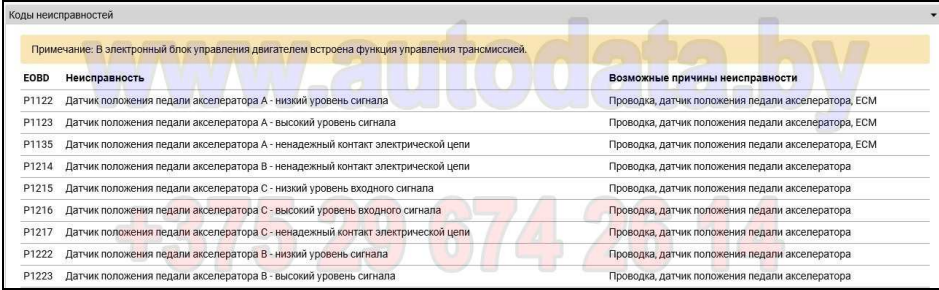

На странице представлено описание кодов неисправностей для Датчика положения педали акселератора

1.06.05-03.02 Пример страницы Проверка компонентов после перехода на нее из (1.06.05-03):

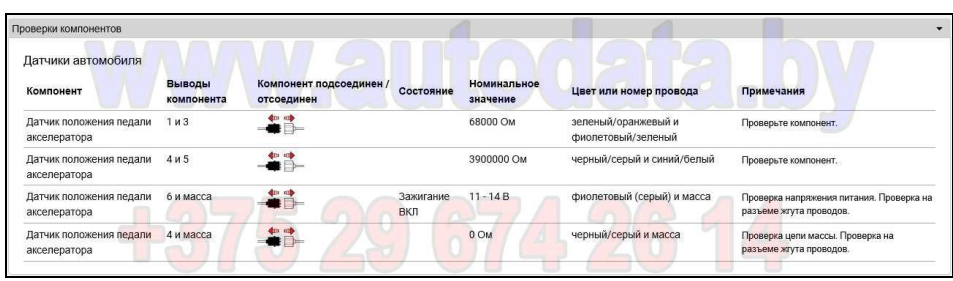

На странице представлено описание параметров для проверки Датчика положения педали акселератора

1.06.05-03.03 Пример страницы Электросхема после перехода на нее из (1.06.05-03):

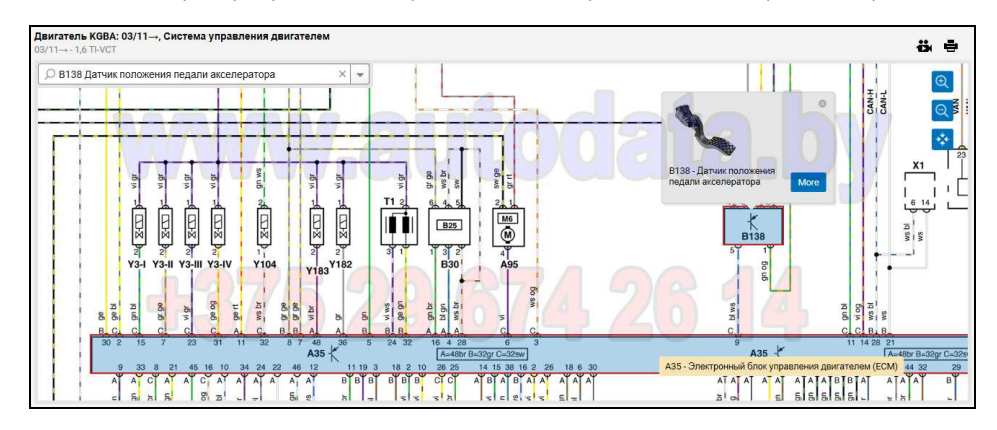

Путеводитель по работе в Autodata Online. Разработчик – А.Н.Кубарко, кандидат технических наук, доцент +375-29-674-26-14

1.06.05-03.04 Пример страницы Проверка на разъемах блоков управления после перехода на нее из (1.06.05-03):

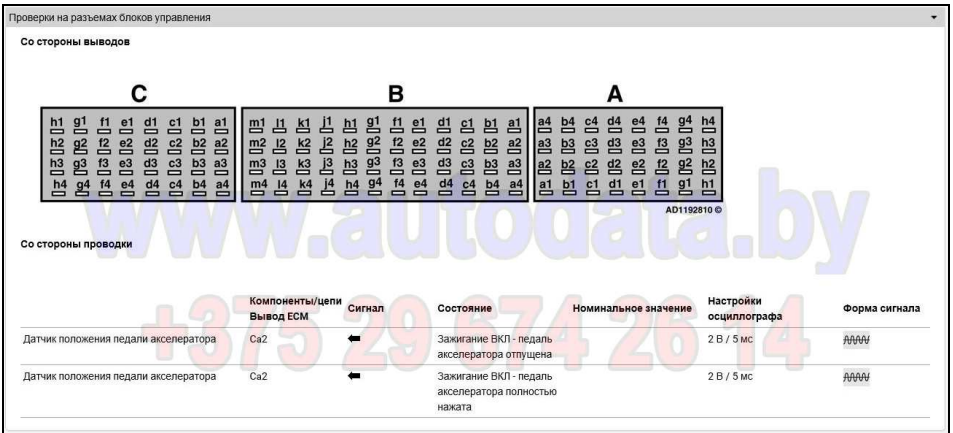

На странице представлено описание параметров для проверки Датчика положения педали акселератора на разъеме ЭБУ

**1.06.06 Расположение электрических компонентов.** 

При переходе в раздел Расположение электрических компонентов открывается внутреннее меню этого раздела:

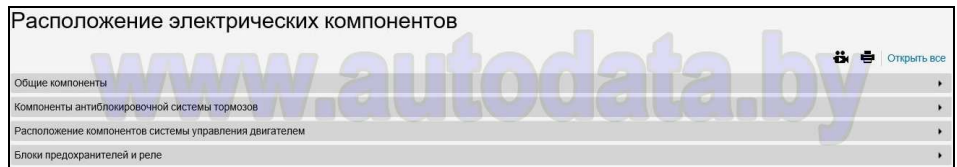

1.06.06-01 Пример страницы Общие компоненты при переходе на нее из (1.06.06):

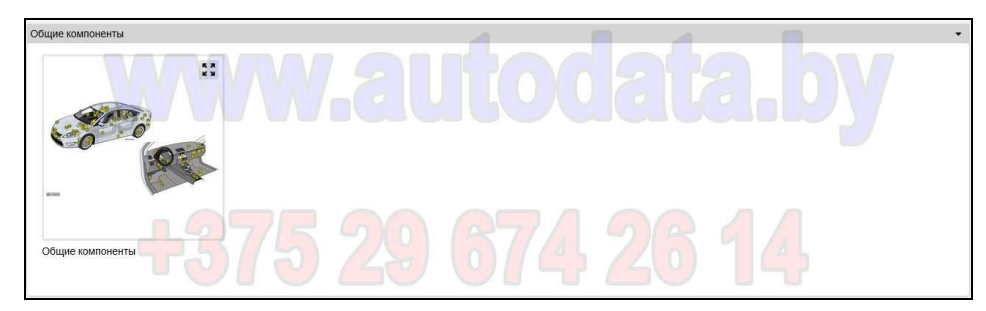

1.06.06-01.01 Пример интерактивной страницы Общие компоненты при переходе на нее из (1.06.06-01):

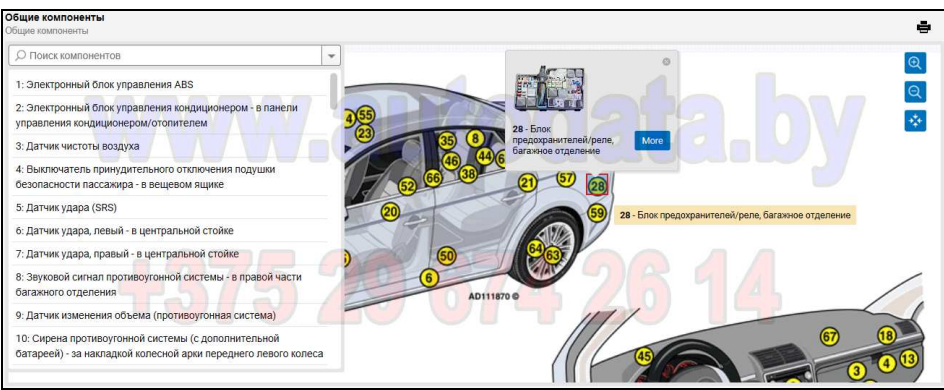

Все интерактивные страницы имеют функцию поиска элементов и режим масштабирования изображения.

1.06.06-02 Пример страницы Компоненты антиблокировочной системы тормозов при переходе на нее из (1.06.06):

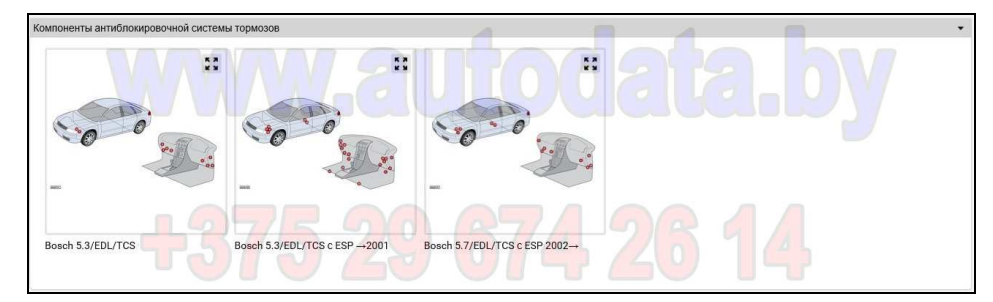

1.06.06-02.01 Пример интерактивной страницы Компоненты АБС при переходе на нее из (1.06.06-02):

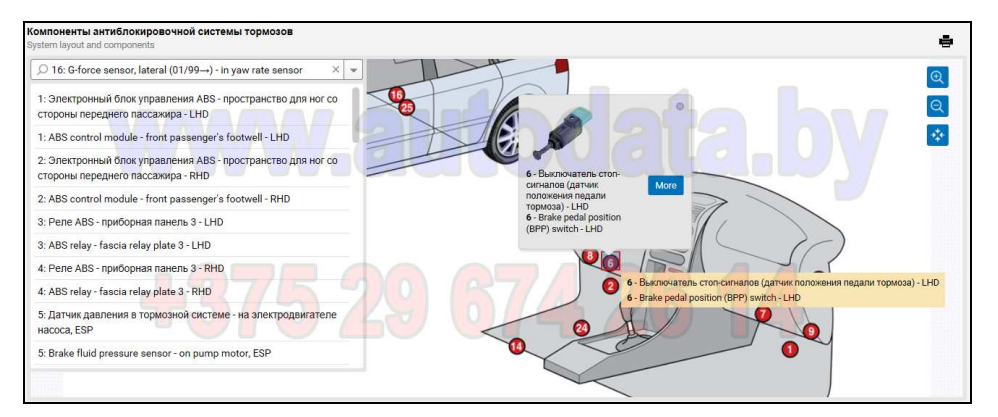

1.06.06-03 Пример страницы Расположение компонентов системы управления двигателем при переходе на нее из (1.06.06):

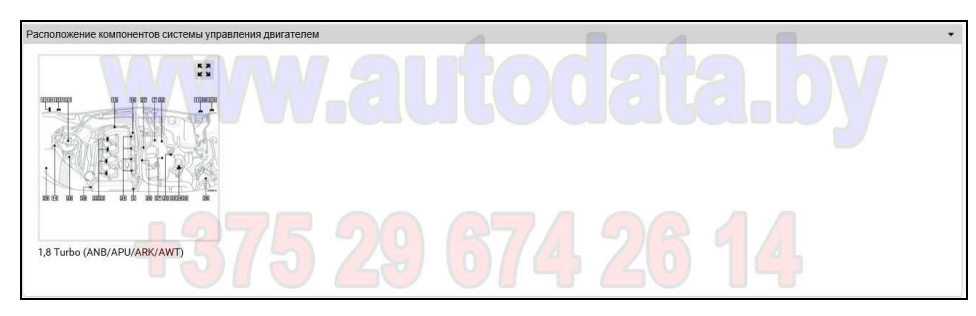

1.06.06-03.01 Пример интерактивной страницы Расположение компонентов системы управления двигателем при переходе на нее из (1.06.06-03):

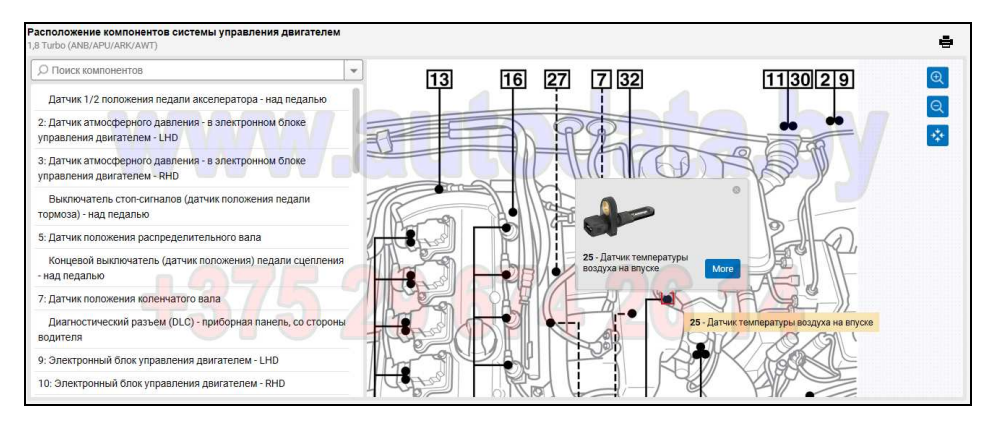

1.06.06-04 Пример страницы Блоки предохранителей и реле при переходе на нее из (1.06.06):

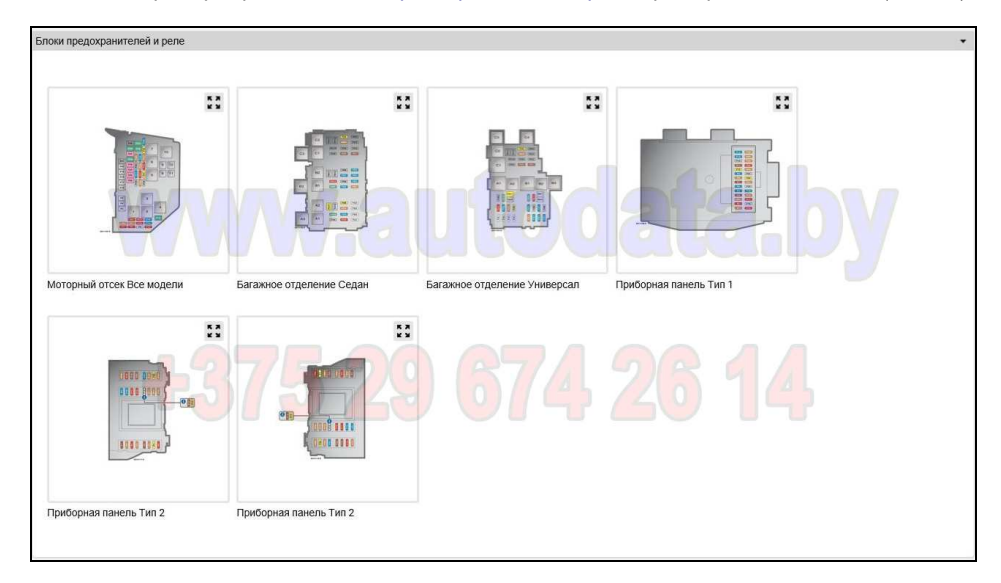

1.06.06-04.01 Пример интерактивной страницы Блоки предохранителей и реле (Моторный отсек):

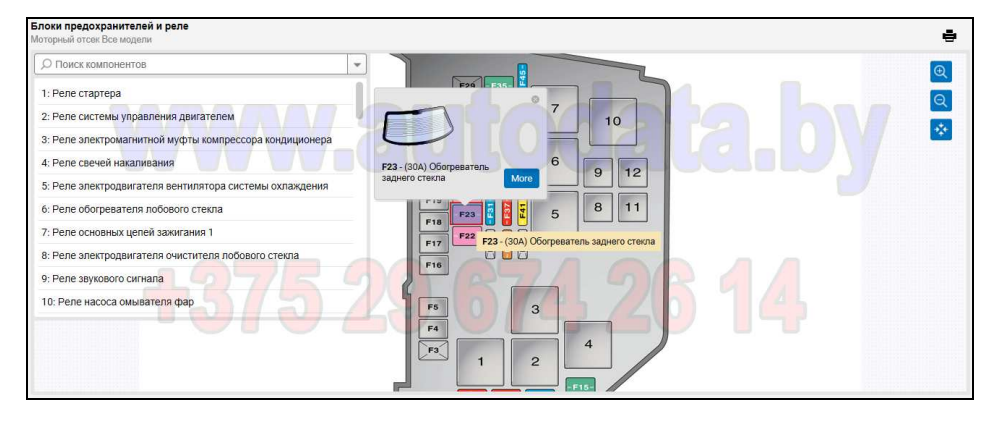

1.06.06-04.02 Пример интерактивной страницы Блоки предохранителей и реле (Багажное отделение):

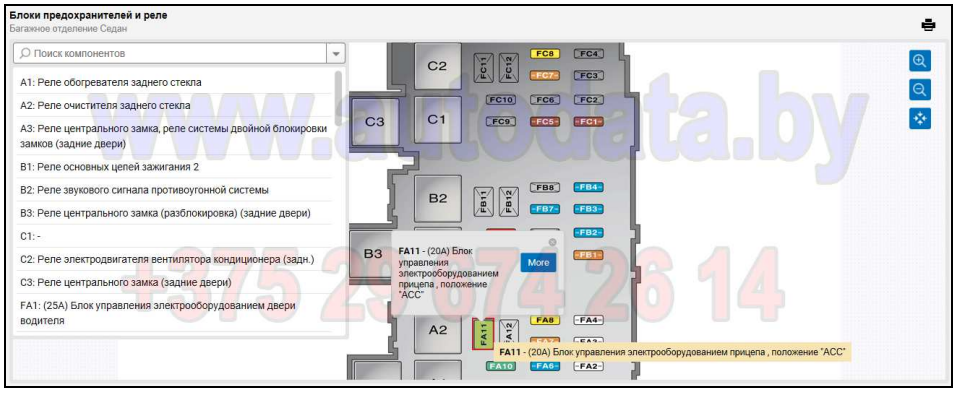

1.06.06-04.03 Пример интерактивной страницы Блоки предохранителей и реле (Приборная панель):

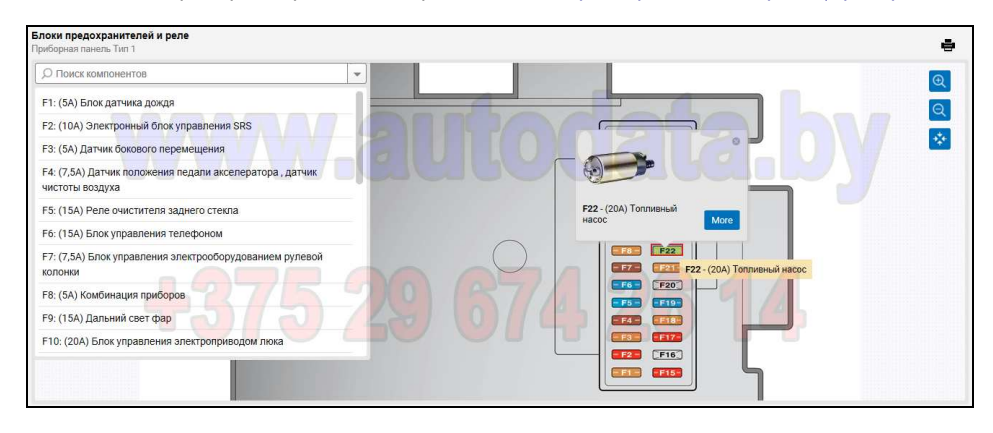